# **オペレーションマニュアルICONICA Sketch**

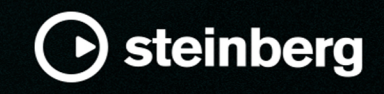

Steinberg マニュアル制作チーム: Cristina Bachmann, Martina Becker, Heiko Bischoff, Lillie Harris, Christina Kaboth, Dennis Martinez, Insa Mingers, Matthias Obrecht, Sabine Pfeifer

Tobias Escher

翻訳: Ability InterBusiness Solutions (AIBS), Moon Chen, Jérémie Dal Santo, Rosa Freitag, GiEmme Solutions, Josep Llodra Grimalt, Vadim Kupriianov, Roland Münchow, Boris Rogowski, Sergey Tamarovsky

このマニュアルは、目の不自由な方や視力の弱い方へのアクセシビリティに配慮しています。このマニュアルは複雑かつ 多くの図が使用されているため、図の説明は省略されていることをご了承ください。

本書の記載事項は、Steinberg Media Technologies GmbH 社によって予告なしに変更されることがあり、同社は記載内 容に対する責任を負いません。本書に掲載されている画面は、すべて操作説明のためのもので、実際の画面と異なる場合 があります。本書で取扱われているソフトウェアは、ライセンス契約に基づいて供与されるもので、ソフトウェアの複製 は、ライセンス契約の範囲内でのみ許可されます(バックアップコピー)。Steinberg Media Technologies GmbH 社の書面 による承諾がない限り、目的や形式の如何にかかわらず、本書のいかなる部分も記録、複製、翻訳することは禁じられて います。本製品のライセンス所有者は、個人利用目的に限り、本書を 1 部複製することができます。

本書に記載されている製品名および会社名は、すべて各社の商標、および登録商標です。詳しくは、www.steinberg.net/ trademarks をご覧ください。

© Steinberg Media Technologies GmbH, 2023.

All rights reserved.

Iconica Sketch\_1.0.0\_ja-JP\_2023-11

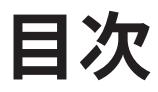

- 
- **[4](#page-3-0) Iconica Sketch**<br>4 ウィンドウについ<br>5 パラメーター [4](#page-3-0) ウィンドウについて

[5](#page-4-0) パラメーター

## <span id="page-3-0"></span>**Iconica Sketch**

Iconica Sketch は、非常に直感的なインターフェースに 34 種類のインストゥルメントを備えた完全な オーケストラを提供します。最も重要な 140 種類のショートアーティキュレーションとロングアーテ ィキュレーション (レガートを含む) が収録されており、これらはすべて、伝説的なベルリンフンクハウ スの一室で、演奏家がオーケストラの正しい配置で演奏したものを録音しています。

Iconica のオリジナル音源を厳選し、リマスタリングすることで、バランスのとれた高品質なオーケス トラ体験を実現します。一方で、ファイルサイズと CPU パフォーマンスは非常に軽量です。

Iconica Sketch でオーケストラのアイデアに命を吹き込みましょう。

## **ウィンドウについて**

コンテンツはプログラムとレイヤーで構成され、関連する 2 つのマクロページは互いにわずかに異なり ます。

レイヤーの場合、マクロページには 1 つのインストゥルメントの 1 つのアーティキュレーションと、そ のアーティキュレーションのパラメーターがあります。プログラムのマクロページには、使用できるア ーティキュレーションを切り替えるためのボタンが並んでいます。

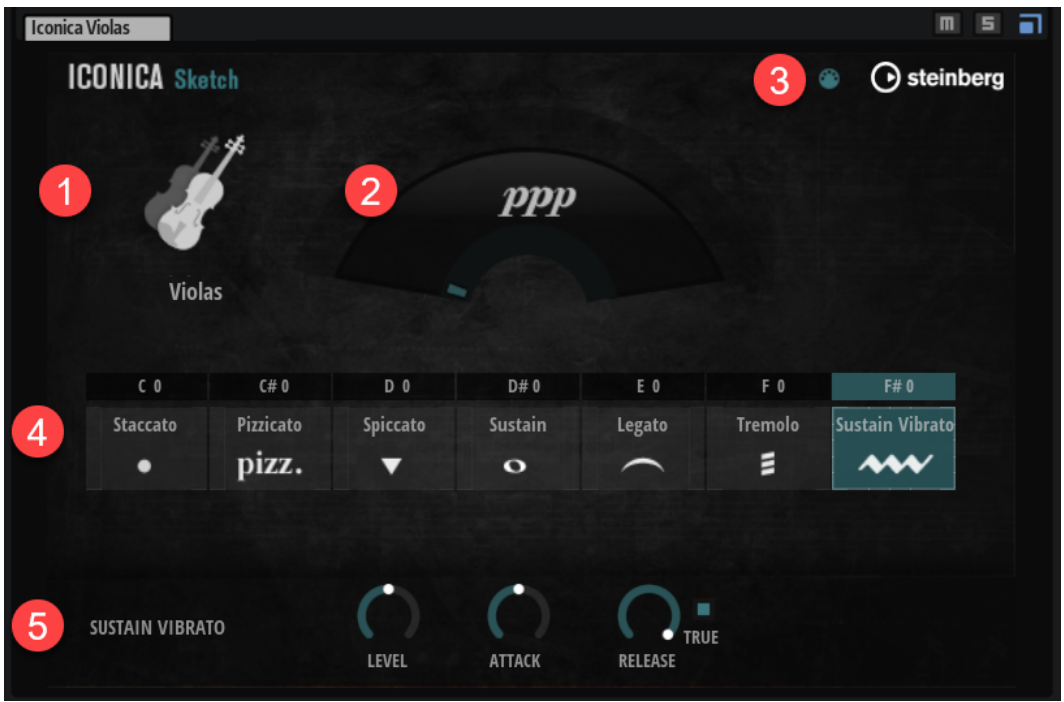

- **1** 左上には、インストゥルメントのアイコンと名前が表示されます。
- **2** ダイナミクスディスプレイには、現在演奏中のダイナミクスが視覚的に表示されます。
- **3** プログラムの場合は、**「MIDI Follow」**を有効にできます。これにより、コントロールパネルはキ ースイッチや MIDI コントローラーメッセージなど、MIDI 経由でトリガーされたアーティキュレー ションの変化に追従するようになります。
- **4** プログラムの場合は、並んだボタンでアーティキュレーションを選択できます。 レイヤーの場合は、レイヤーのアーティキュレーションがパネルの中央に表示されます。

<span id="page-4-0"></span>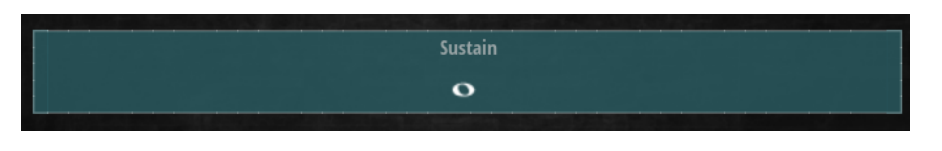

**5** パネルの下部にあるパラメーターセクションで、選択したアーティキュレーションの設定を行なえ ます。

### **パラメーター**

パネルの下部にあるパラメーターセクションで、アーティキュレーションのパラメーターを設定できま す。使用できるパラメーターの範囲はアーティキュレーションのタイプによって異なります。

#### **Adaptive True Legato**

Iconica Sketch は、記録されたレガート遷移を使用して、リアルな一連のメロディーを再生する **Adaptive True Legato** システムを採用しています。レガートは再生速度に対応します。テンポの遅い メロディーでは、レガート遷移全体が再生されます。速いテンポで再生すると、遷移が短縮され、タイ トで素早い再生スタイルになります。**Adaptive True Legato** は、一連のメロディーをスムーズに再生 しつつ、ノートの境界を維持することに特化したシステムです。ポルタメントやノート間の類似するス ライドは適用されません。

#### **キースイッチ**

プログラムでは、すべてのアーティキュレーションボタンがキースイッチに割り当てられています。別 のキースイッチを選択するには、ノート名をダブルクリックして新しい値を入力するか、ノート名をク リックして上下にドラッグします。1 つのアーティキュレーションボタンは 1 つのキースイッチにし か割り当てられませんが、1 つのキースイッチを複数のアーティキュレーションボタンに割り当ててア ーティキュレーションを重ねることができます。キースイッチを押すと対応するアーティキュレーシ ョンが有効になり、そのアーティキュレーションボタンが点灯します。

#### **アーティキュレーションパラメーター**

パネルの下部にあるパラメーターセクションには、選択したアーティキュレーションのパラメーターが 表示されます。使用できるパラメーターは個々のアーティキュレーションによって異なります。

#### 補足

選択中のアーティキュレーションが現在演奏中のアーティキュレーションとは限りません。選択中の アーティキュレーションには、白い枠線が表示されます。演奏中のアーティキュレーションはアーティ キュレーションボタンの色が変わります。

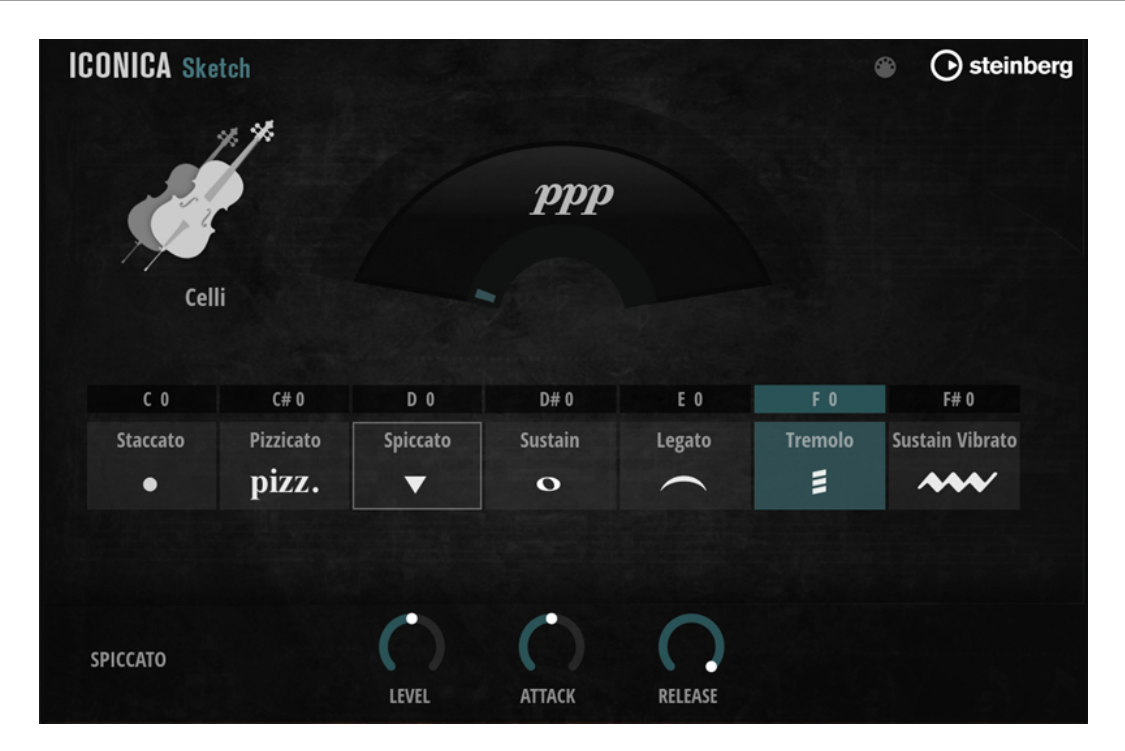

#### **Level**

アーティキュレーションのボリュームを設定します。初期設定では、アーティキュレーショ ンはあらかじめバランスがとれています。

#### **Attack**

アタックのデュレーションを設定します。低い値に設定するとサンプルの開始が遅くなり、 アタックが生じてタイトな演奏スタイルになります。

#### 補足

- ⚫ レガートアーティキュレーションの場合、**「Attack」**パラメーターはシーケンス内の最 初のノートのアタックにのみ影響し、後続のすべてのノートは影響を受けません。
- 打楽器では、アタックを長くすることはできますが、短くすることはできません。

#### **Release**

リリースの長さを設定します。

**「True Release」**がオンになっている場合、リリースサンプルが影響を受けます。**「True Release」**がオフになっている場合、または専用のリリースサンプルを利用できない場合、 **「Release」**はサンプルのフェードアウト時間をコントロールします。

#### **True Release**

**トゥルーリリース**サンプルを使用するための設定を行ないます。

レガートアーティキュレーションの場合、以下のオプションを使用できます。

- ⚫ **Legato+Release**: 単一のノートにも、レガートシーケンス内のノートにも**トゥルーリリ ース**サンプルが常に再生されます。
- ⚫ **Legato**: 一連のレガートノートが演奏される場合のみ、**トゥルーリリース**サンプルが再 生されます。レガートシーケンスの最後のノートのリリースは自由に調節できます。
- ⚫ **Off**: **トゥルーリリース**サンプルがオフになります。

**トゥルーリリース**機能をサポートしているその他のアーティキュレーションには、**トゥルー リリース**サンプルを使用するかどうかを切り替えられるチェックボックスがあります。

#### 補足

**「True Release」**がオンになっている場合は、本来のリリーステイルがリリースタイムの上 限になるため、リリーステイルを短くすることしかできません。

#### **Stop Key**

**Glockenspiel**、**Harp**、**Timpani**、**Tubular Bells** の各インストゥルメントには**「Stop Key」** パラメーターがあります。

通常、これらの楽器は長時間響きます。割り当てられた**「Stop Key」**を押すと、鳴っている すべてのノートの再生を減衰し、あまり唐突にならないようにすばやく終了させることがで きます。**「Stop Key」**を押さなければ、そのインストゥルメントのサウンドは自然に減衰し ます。